## *Мастер-класс по настройке безопасности мессенджера Viber*

Перейдем к более «тонкой» настройке приложения Viber для увеличения безопасности Ваших данных и нежелательных звонков:

- 1. Запускаем приложение, нажимаем **и не в первит**ельно
- 2. Попадаем на главную страницу Вашего профиля в Viber,

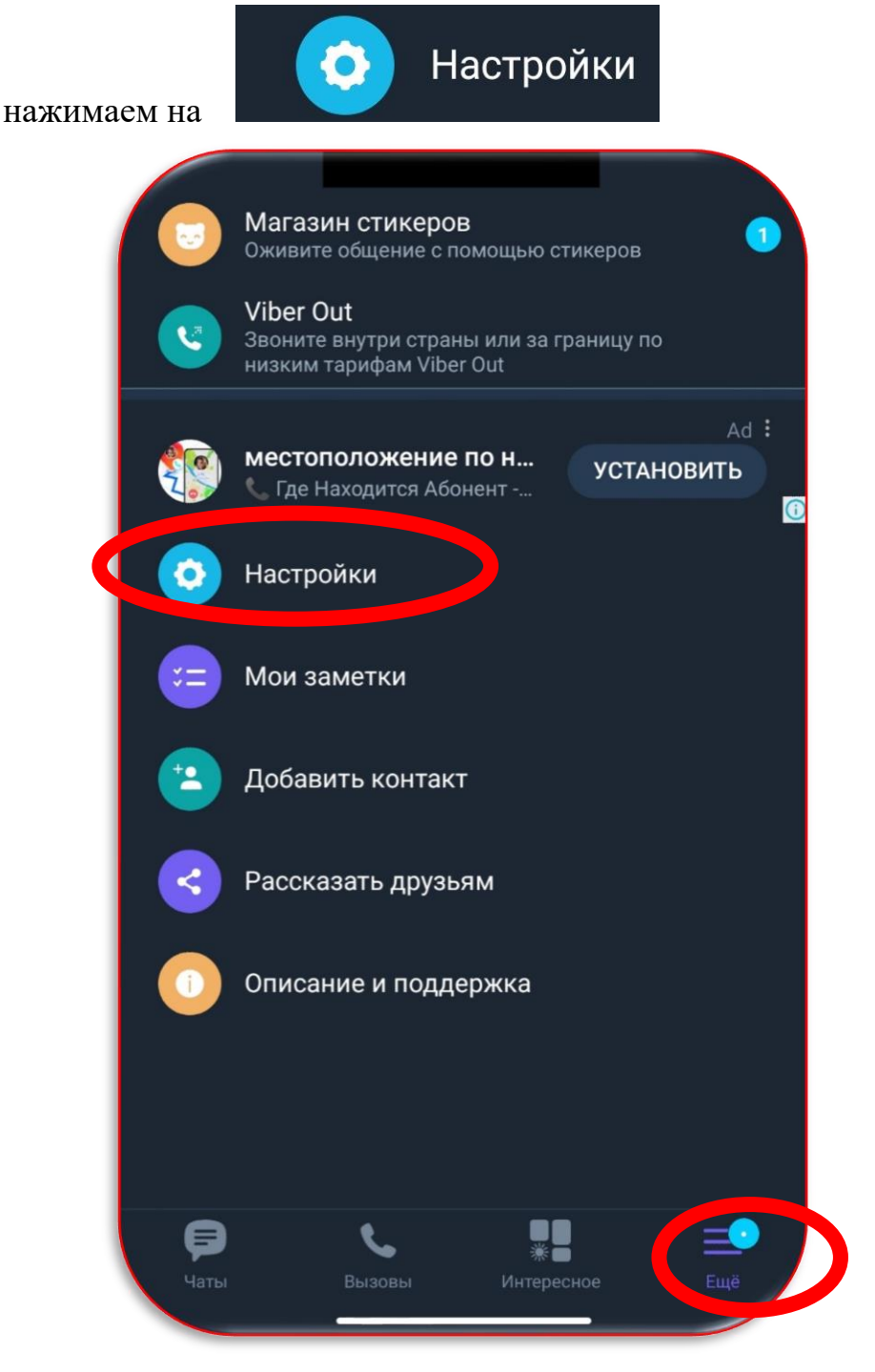

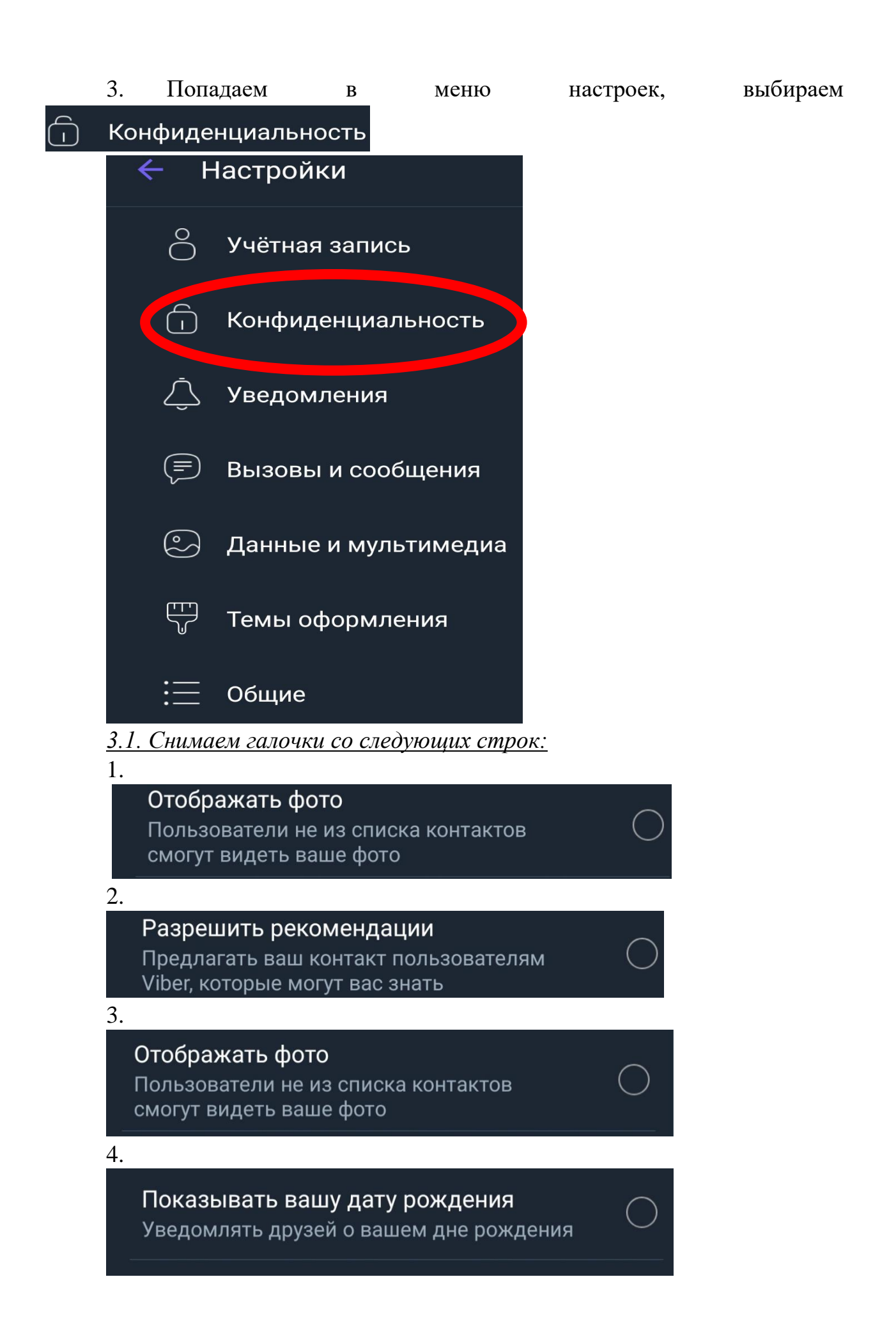

Пункт 3. и 4. необходим, так как основной «аудиторией» злоумышленников являются несовершеннолетние дети, люди предпенсионного и пенсионного возраста.

*3.2. Добавляем галочки* 

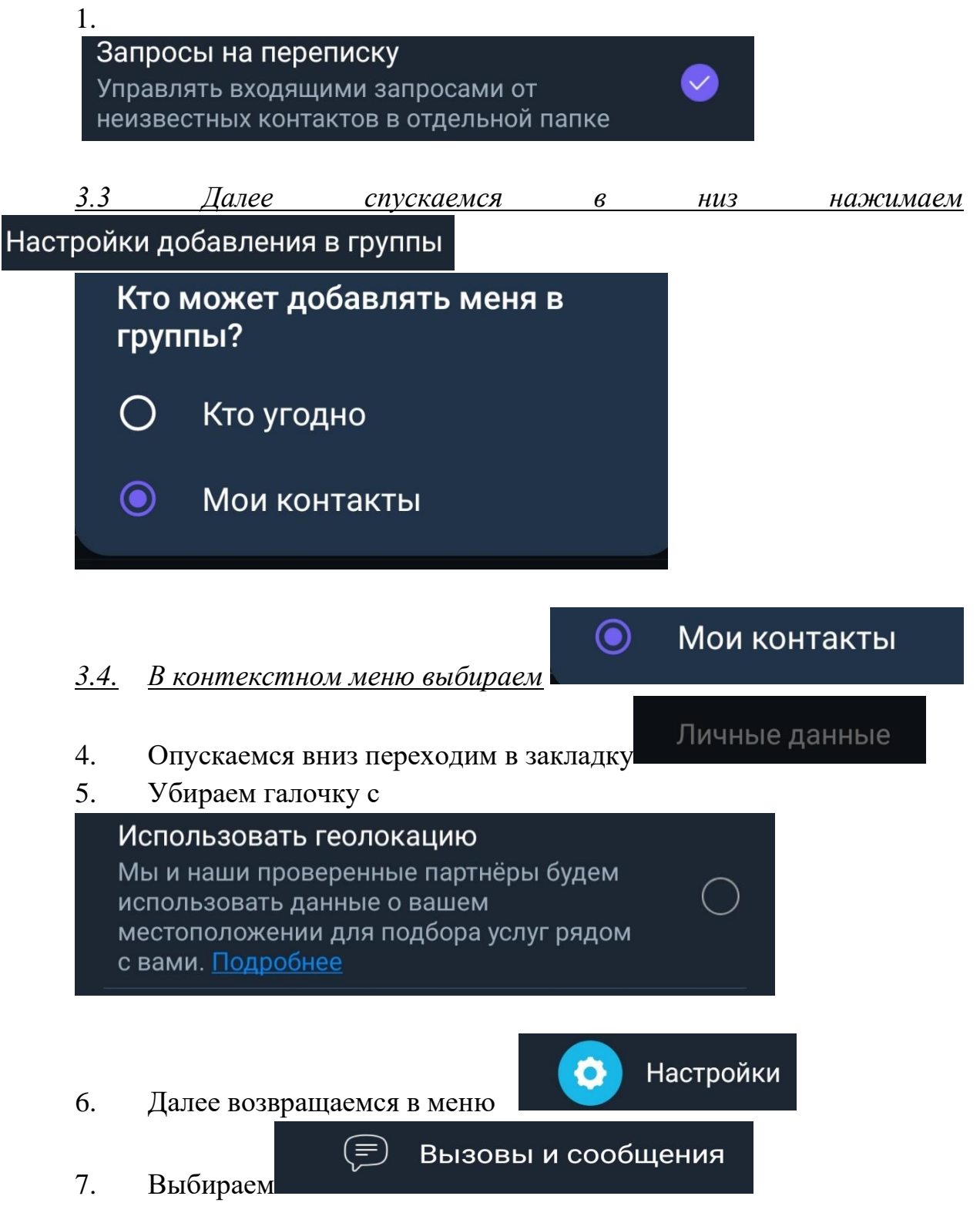

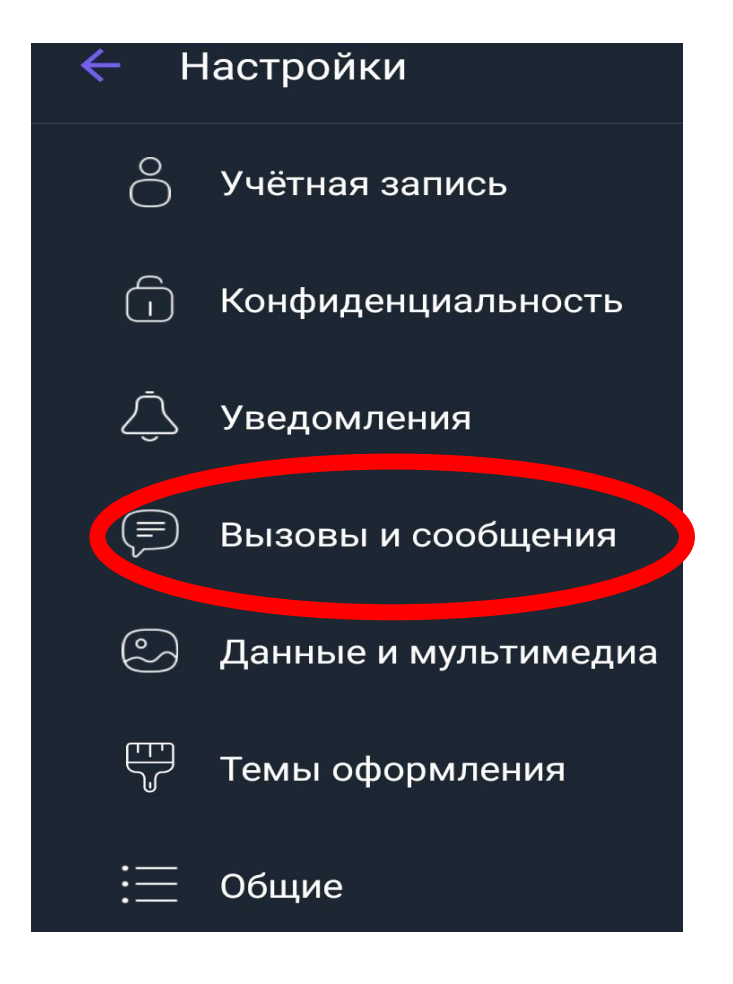

## 8. В данном меню необходимо поставить галочку на

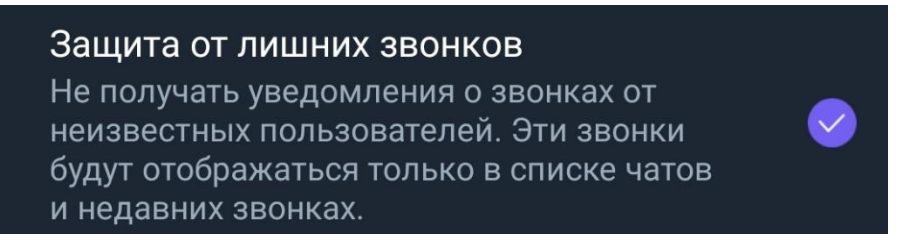

И помните данные руководство является рекомендательным и не гарантирует 100% защиты о злоумышленников, а лишь минимизирует их воздействие на вас, ваших родных и близких.

Вы теперь можете обезопасить себя от нежелательных звонков и сообщений. И еще, не забудьте помочь своим **родителям, бабушкам, дедушкам** с данными настройками, чтобы безопасно оставаться с ними на связи.